## **Gestione Contesti PJ**

Scheda Gestione Contesti UO

Nella prima tabella vengono mostrati tutti i Contesti già definiti ( figura 1 ).

Con il bottone "Nuovo" se ne definiscono di nuovi, scegliendo dalla lista delle Unità Organizzative dell'Ateneo.

Nella seconda tabella si gestisce l'associazione di Utenti della procedura al Contesto selezionato. Tali associazioni vengono utilizzate per regolare l'accesso degli Utenti ai progetti, in quanto gli Utenti definiti come "Superutente di Contesto" possono accedere soltanto ai progetti del Contesto a cui sono associati.

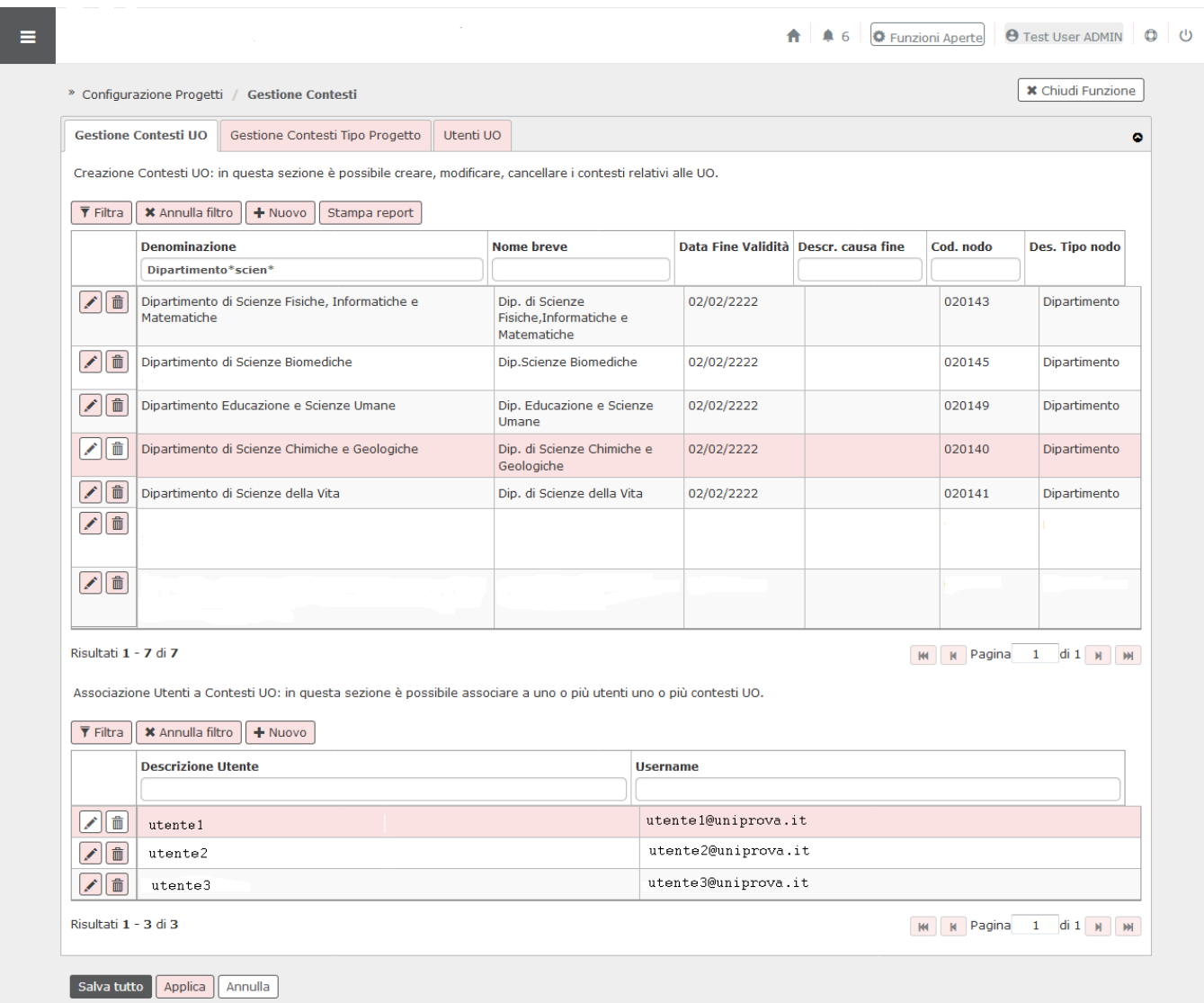

Figura 1: Gestione Contesti

Scheda Utenti UO

Sono qui riportati tutti gli Utenti della procedura; è possibile vedere sinteticamente a quali Contesti l'Utente è associato. Non è possibile modificare qui le associazioni, lo si può fare solo dalla scheda Gestione Contesti UO.

![](_page_1_Picture_14.jpeg)

Figura 2: Scheda Utenti UO